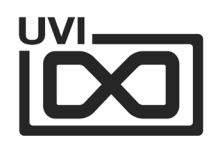

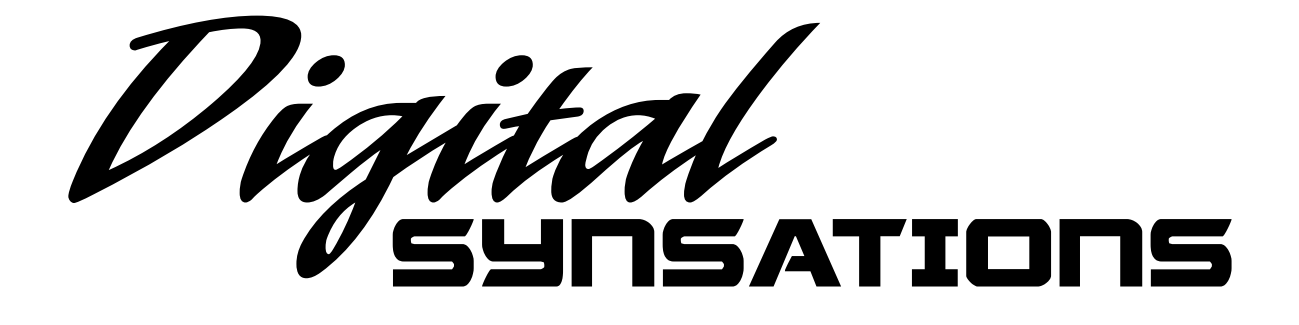

# Soundbank Manual

Software Version 1.4 EN 170328

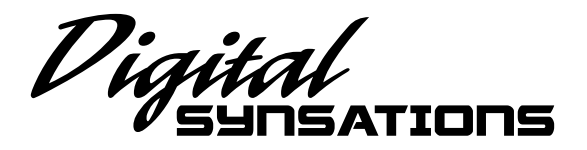

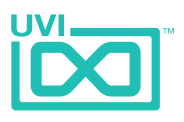

# End-User License Agreement (EULA)

## **Do not use this product until the following license agreement is understood and accepted. By using this product, or allowing anyone else to do so, you are accepting this agreement.**

This End-User License Agreement (EULA) represents the contractual conditions between you, the Licensee, and UVI, located 159 rue Amelot, 75011 Paris - France for the use of software, documentation and other materials created by UVI.

You should not register, install or use UVI Products until the following license agreement is understood and accepted.

By using UVI Products, or allowing anyone else to do so, you are accepting this agreement.

#### **A- License Grant**

1. UVI grants to you, subject to the following terms and conditions, the non-exclusive right to use each authorized copy of the Product.

2. UVI Product license are granted only to a single user. You may use this product on up to three separate computers or iLok Dongles, which shall be owned and used by you exclusively.

3. Renting or lending the licensed Software to a third party is expressly forbidden.

4. Except if otherwise stated within this EULA, Licensee may resell the software to a third party or transfer the software permanently. Request may be done using the 'Transfer License' feature in your iLok account, subject to a \$25 fee per-license (\$50 maximum) by Pace. The serial number of the Product will be transferred to the third party by UVI, and Licensee's original registration will be deleted.

5. Resale or ownership transfer of individual products obtained in a bundle, or those used to upgrade or cross-grade to other products are not allowed.

6. UVI allows you to use any of the sounds and samples in the products you've purchased for commercial recordings without paying any additional license fees or providing source attribution to UVI.

7. This license expressly forbids resale or other distribution of the sounds and software included in the Product or their derivatives, either as they exist on disc, reformatted for use in another digital sampler, or mixed, combined, filtered, resynthesized or otherwise edited, for use as sounds, multi-sounds, samples, multi-samples, wavetables, programs or patches in a sampler, microchip or any hardware or software sample playback device. You cannot sell the Product content or give it away for use by others in their sampling or sample playback devices.

8. In the event UVI terminates this agreement due to your breach, you agree to return the original and all other copies of the software and documentation to UVI.

9. UVI reserves all rights not expressly granted to herein.

#### **B- License Activation**

1. In order to use UVI Products it is required that you authorize them by registering your Serial Number on uvi.net/register, have a free iLok account (not necessarily a dongle) and install the free iLok License Manager (done automatically by UVI Workstation and Falcon installers). It is impossible to use UVI Products if they are not registered and authorized.

2. During authorization you will need to enter your name, email address and postal address which will be stored in the UVI database. UVI uses a secure SSL connection with 128-bit-encryption that meets current security standards to transmit your data over the web. For further information about UVI's handling of personal data please see: https://www.uvi.net/privacy-policy

3. The UVI Product license allows up to 3 simultaneous activations on any combination of iLok dongles and computers. Activations can be moved between devices at anytime through the iLok License Manager.

#### **C- Protection of Software**

You agree to take all reasonable steps to protect the Product and any accompanying documentation from unauthorized copying or use. You agree not to modify the Product to circumvent any method or means adopted or implemented by UVI to protect against or discourage the unlicensed use or copying of the Product.

,,,,,,,,,,,,,,,,,,,,,,,,,,,,,

#### **D- Ownership**

Ownership of, and title to, the enclosed digitally recorded sounds (including any copies) are held by UVI. Copies are provided to you only to enable you to exercise your rights under the

license.

#### **E- Term**

This agreement is effective from the date you open this package, and will remain in full force until termination. This agreement will terminate if you break any of the terms or conditions of this agreement. Upon termination you agree to return to UVI all copies of this product and accompanying documentation and destroy any other copies made.

#### **F- Restrictions**

Except as expressly authorized in this agreement, you may not rent, lease, sub-license, distribute, copy, reproduce, display, modify or timeshare the enclosed Product or documentation.

#### **G- NFR Serials and Free Products**

UVI Products serial numbers labeled as "NFR" (Not For Resale) shall only be used for demonstration, testing and evaluation purposes. NFR Products may not be used for commercial purposes, and may not be resold or transferred. They are not eligible for license recovery and are exempt from update, upgrade or crossgrade offers, and cannot be purchased with or exchanged for vouchers. Furthermore, as an owner of an NFR Product, you are not entitled to promotions available for the commercial version of the Product.

#### **H- No Support Obligation**

UVI will make its best effort to support you in the event of technical difficulty with a UVI Product. However, UVI is not obligated to furnish or make available to you any additional information, software, technical information, know-how, or support.

#### **I- Specifications and System Requirements**

All technical specifications of UVI Products provided are intended to be estimates or approximations. Due to numerous variables no guarantees of compatibility or performance can be made. All such specifications shall be in writing. End-User is solely responsible for, prior to purchase, ensuring that End-User's devices are compatible and meet the system requirements for UVI Products, and that the applicable UVI Products meet End-User's requirements.

This EULA is governed by the laws of France.

©2017 UVI. All rights reserved. All trademarks are the property of their respective owners.

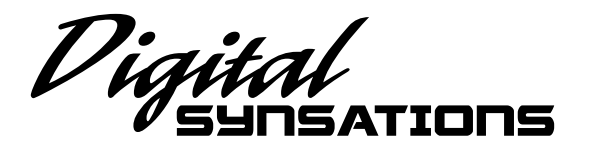

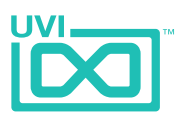

## Table of Contents

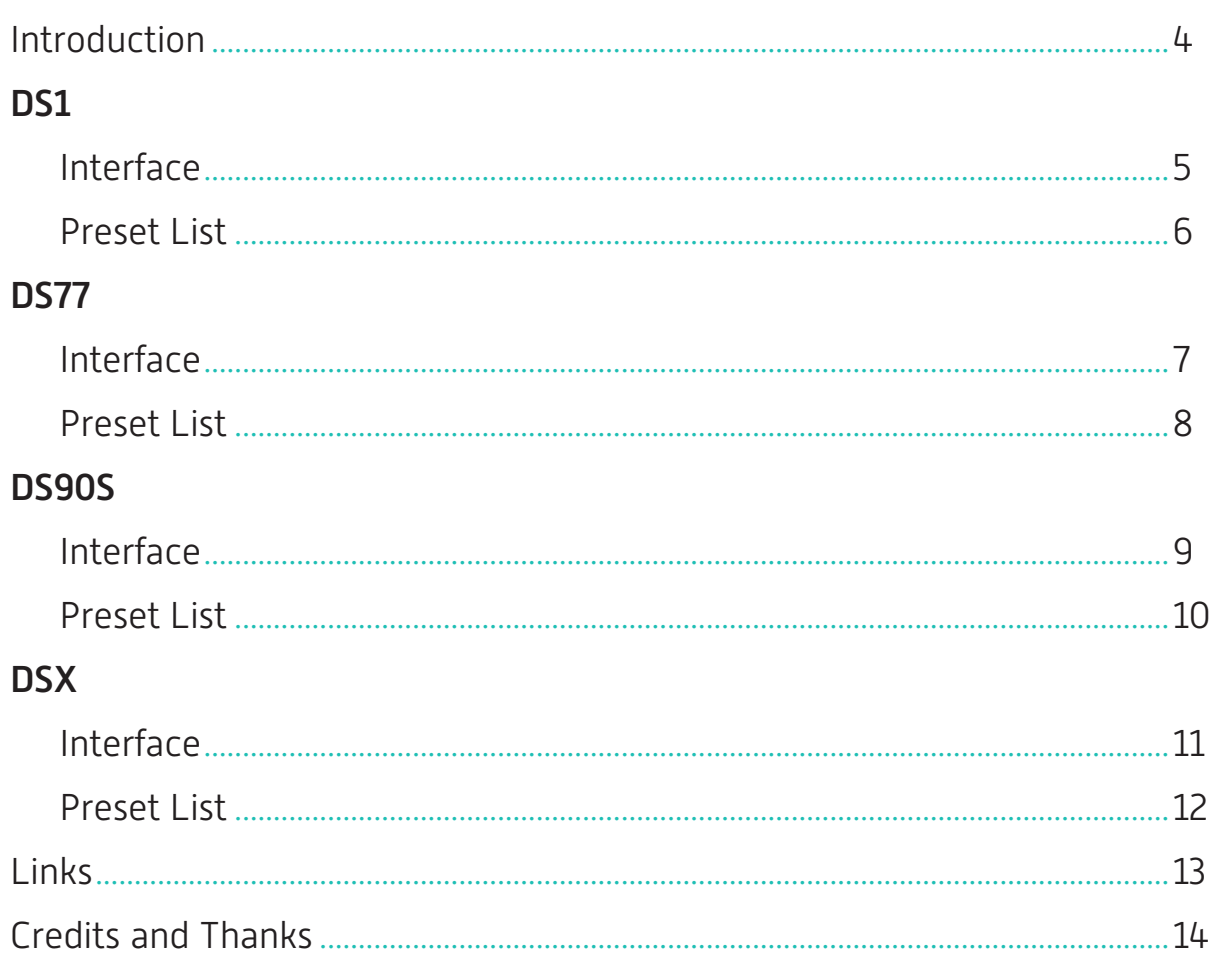

<span id="page-3-0"></span>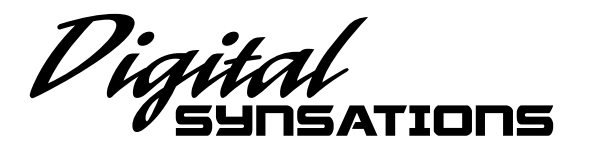

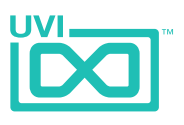

## Introduction

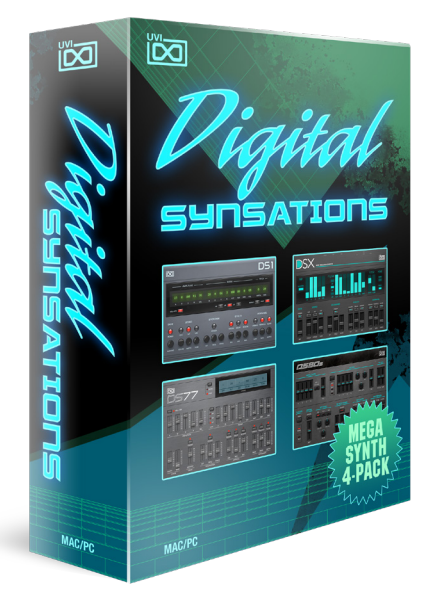

## **Digital Synsations**

In the late 80's and early 90's the synthesizer landscape began to change. A new breed of keyboards began appearing in shops, records and on stage; matte black behemoths eschewing the familiar knob arrays for uniform clusters of discrete buttons and glowing green LCD screens. They signaled more than a shift in interaction with our musical counterparts, they ushered in the era of the digital synth.

To those willing to forgo the immediacy and ease-ofediting of the analog synth world, these keyboards offered amazing features such as massive polyphony, extensive on-board sequencer and pattern memory, removable storage and digital effects. In addition to the immediate benefits of digital processing some of these keyboards also dawned innovative hybrid synthesis techniques, combining sample playback with classic methods allowing synthesists and musicians the opportunity to explore new sonic territory.

## Minimum System Requirements

- UVI Workstation 2.6+ or Falcon 1.0+
- 10.1GB of disk space

For more information on the installation process, please refer to the document: [Soundbank Installation Guide](http://www.uvi.net/installing_uvi_soundbanks_en.pdf)

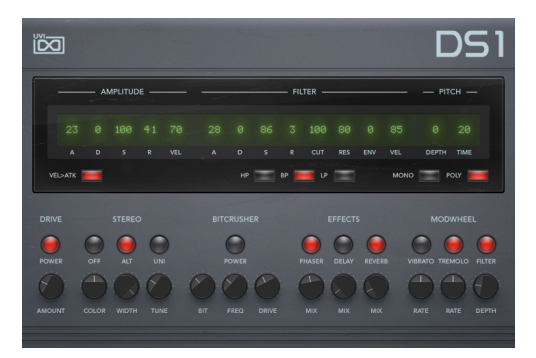

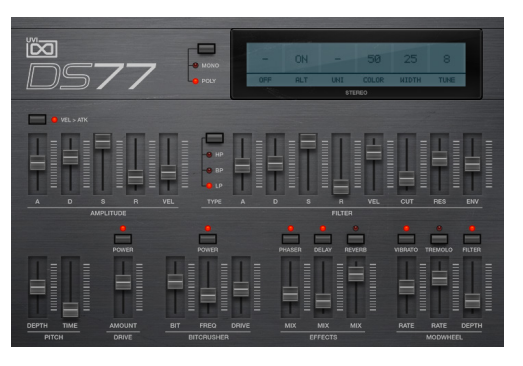

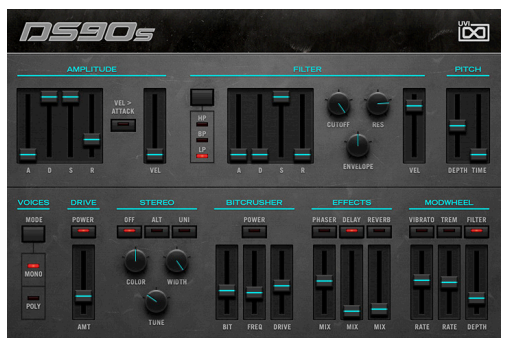

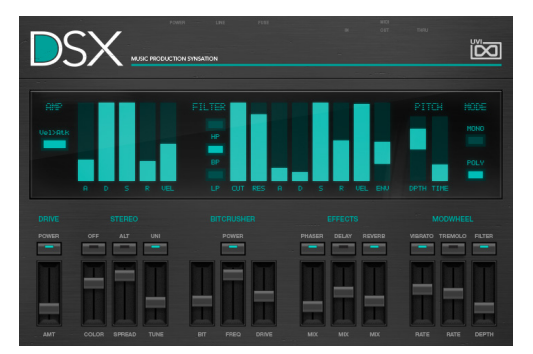

<span id="page-4-0"></span>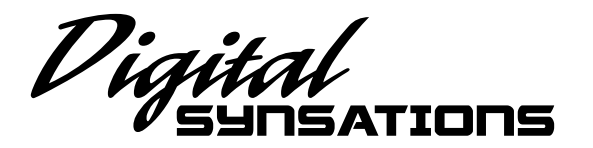

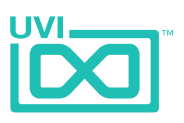

## DS1 - Interface

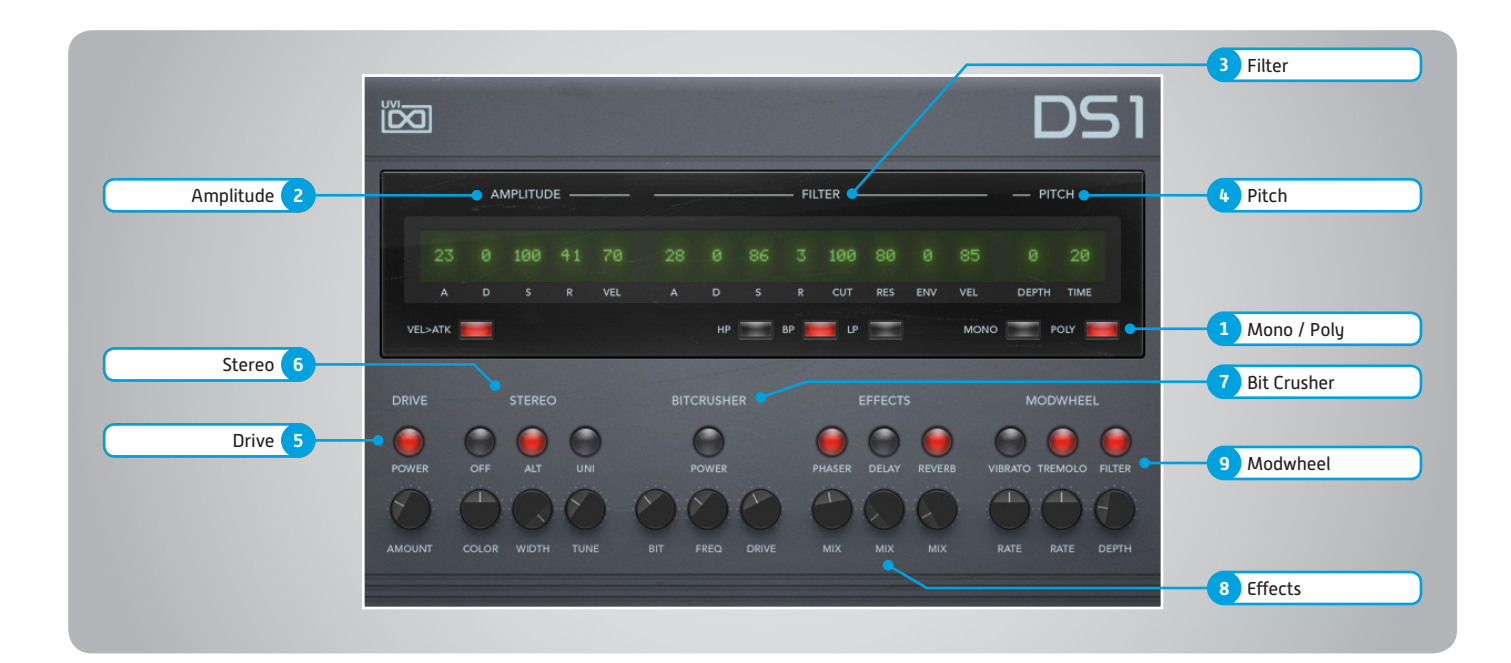

## **1 Mono/Poly**

Switch between mono and poly voicing

#### **2 Amplitude**

**» ADSR**

Typical envelope controls for the amp **» Vel > Atk**

- Remaps Attack to Note Velocity
- **» Velocity** Adjust the amp velocity sensistivity

## **3 Filter**

- **» ADSR**
	- Typical envelope controls for the filter
- **» VEL** Adjust the filter velocity sensitivity
- **» CUT** Filter cutoff frequency
- **» RES**
	- Filter resonance amount
- **» ENV** Depth of the filter envelope
- **» Filter Type**

Multimode filter can be set to low-pass (LP), band-pass (BP), or high-pass [HP]

## **4 Pitch**

- **» Depth**
	- Sets the depth of portamento
- **» Time** Sets the glide time

## **5 Drive**

- **» On/Off Switch**
- **» Amount** Sets the drive amount

## **6 Stereo**

- **» Mode Off** (mono)
- **» Mode Alt** Stereo position alternates L/R every note, width controlled by [Width]
- **» Mode Uni** Layers multiple samples and augments them for increased stereo presence
- **» Color** Utilizes neighboring samples from the library to a unique effect
- **» Width** Sets the stereo width (ALT mode) **» Tune**

Detunes the unison layers (UNI mode)

## **7 Bit Crusher**

- **» Bit Crusher On/Off**
- Enable/Disable the Bit Crusher effect **» Bit**
	- Set the bit reduction
- **» Frequency**
- Set the Bit Crusher sample rate **» Drive**
- Adjust the overdrive amount of the Bit Crusher effect

## **8 Effects**

- **» Phaser** Adjust effect mix amount
- **» Delay**
	- Adjust effect mix amount
- **» Reverb** Adjust effect mix amount

- **» Power/Amount**
	- Easily route your controllers Modwheel to control common parameters such as Vibrato, Tremolo and Filter Depth

<span id="page-5-0"></span>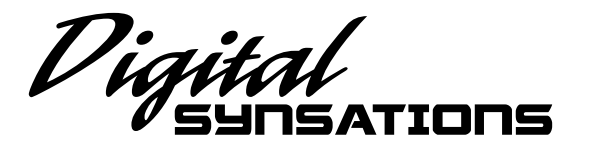

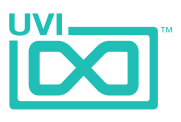

# DS1 - Preset List

### **Bass**

Clav Dirty Bass Crunch Power Digital Fake Duran X 2 Gritty Bass Marcus Thumb Muted B My Double Bass Pastorius Land Synth Slap

#### **Bells**

Bell Air Christmasonic Church Bells Mirah Bell Orchestral Bells Organ Bells Ring My Bell Sky Bells Space Xylobell

### **Fretted**

Dirty Clean Double Guitar Electric Steel Garage Band Harmodreams Nylon Digital Strato Crunch The Fret and The Beauty

#### **Keys**

Digital Clav DraculorgAn Dream Electric Fast Tremolo EP FM Dyno Hybrid Keys Modern Doors

Mythical M Organ Mythical M Piano Nineties Stack Perky Organ Power Piano SG Road Soft Airy Church SpaCelesta

#### **Misc.**

Electro Pop Corn Ethnic Roll Find the Mistake FX Wheel Me 1 FX Wheel Me 2 Indian Steel Drums Long Evolution Mayhem of Loops Mini Balafon Multi Percs 1 Multi Percs 2 Multi Percs 3 One Thing Perky Fluty Peruvian Flavours Run Mandolin Short Wood Tajma Hall

#### **Orchestral**

Baroque Harpsi Digital Requiem Ensemble Arco Flute Ensemble Full Horn Section Large Choir 1 Large Choir 2 Open Orchestra OrCELTICestra Philharmonia Pop Brass

,,,,,,,,,,,,,,,,,,,,,,,,,,,,,,,,,

So Emotional Soft Buggle Space Oboe TubulOrchestra

**Pads** Bell Ominous Chocolate Factory Dream On Hybrid Deep Majesty Moving Cycle My Choirs Nineties Pad

Paddy Fluty Porta Chording Porta Voices Slow Stack Space Requiem Super Air Vox Planet 1 Vox Planet 2 Wheel Me Tender **Zenithsphere** 

#### **Synth Poly**

Digital Fretted DupStep Vox Harsh Digital String Pana Dubstep Poly Brassy Poly Vox The Funky Poly

### **Synth Solo**

Blow Lead Echo Land Funny Lead Glassy Fluty Phasio Lead Solo Crunch

,,,,,,,,,,,,,,,,,,,,,,,,,,

That Flute The Funky Solo Tight Synth Typical House Sax

<span id="page-6-0"></span>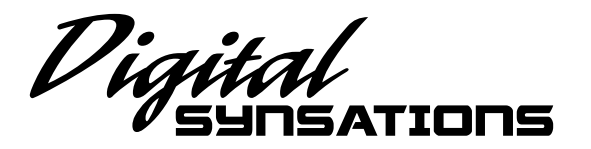

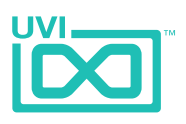

# DS77 - Interface

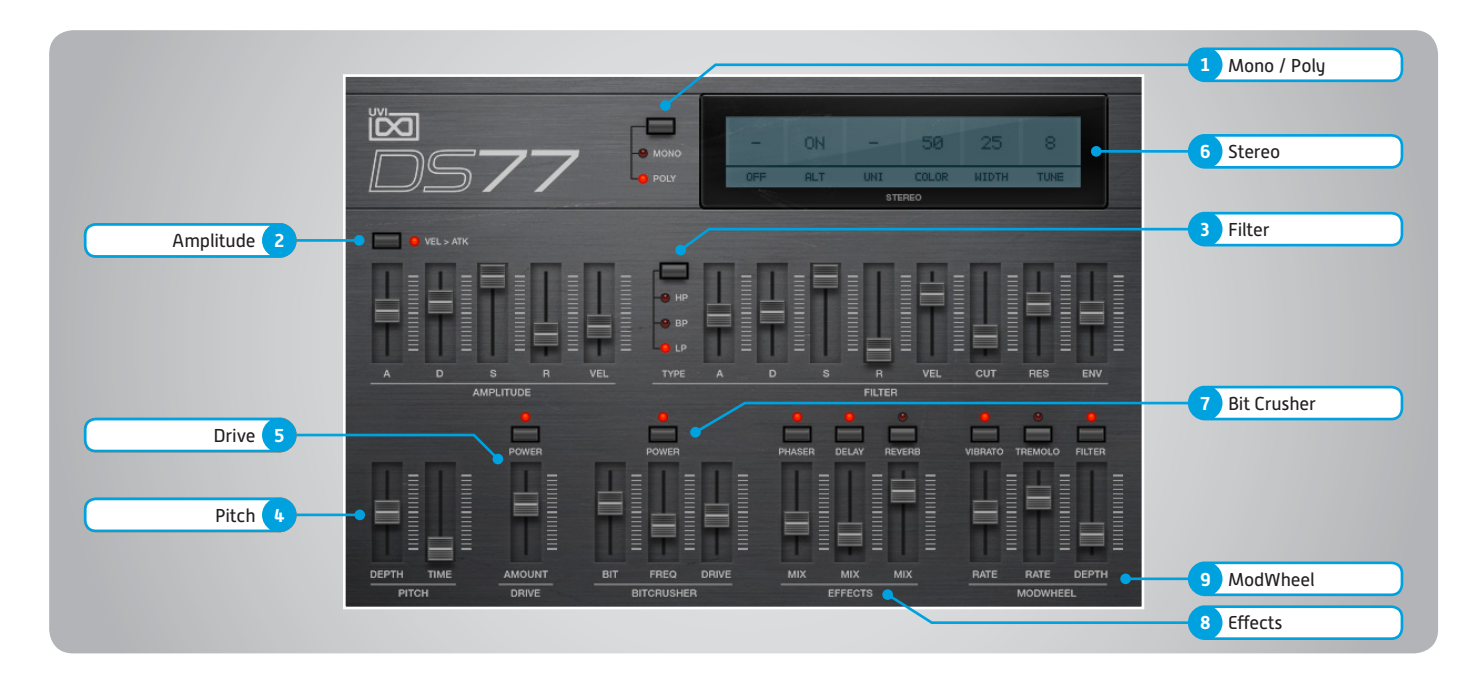

## **1 Mono/Poly**

Switch between mono and poly voicing

## **2 Amplitude**

**» ADSR**

Typical envelope controls for the amp

- **» Vel > Atk** Remaps Attack to Note Velocity
- **» Velocity** Adjust the amp velocity sensistivity

## **3 Filter**

- **» ADSR**
	- Typical envelope controls for the filter
- **» VEL** Adjust the filter velocity sensitivity
- **» CUT** Filter cutoff frequency
- **» RES**
- Filter resonance amount
- **» ENV** Depth of the filter envelope
- **» Filter Type**

Multimode filter can be set to low-pass (LP), band-pass (BP), or high-pass [HP]

## **4 Pitch**

- **» Depth**
	- Sets the depth of portamento
- **» Time** Sets the glide time

## **5 Drive**

- **» On/Off Switch**
- **» Amount** Sets the drive amount

## **6 Stereo**

- **» Mode Off** (mono)
- **» Mode Alt** Stereo position alternates L/R every note, width controlled by [Width]
- **» Mode Uni** Layers multiple samples and augments them for increased stereo presence
- **» Color** Utilizes neighboring samples from the library to a unique effect
- **» Width** Sets the stereo width (ALT mode) **» Tune**

Detunes the unison layers (UNI mode)

## **7 Bit Crusher**

- **» Bit Crusher On/Off**
- Enable/Disable the Bit Crusher effect **» Bit**
	- Set the bit reduction
- **» Frequency**
- Set the Bit Crusher sample rate **» Drive**
- Adjust the overdrive amount of the Bit Crusher effect

## **8 Effects**

- **» Phaser** Adjust effect mix amount
- **» Delay**
	- Adjust effect mix amount
- **» Reverb** Adjust effect mix amount

- **» Power/Amount**
	- Easily route your controllers Modwheel to control common parameters such as Vibrato, Tremolo and Filter Depth

<span id="page-7-0"></span>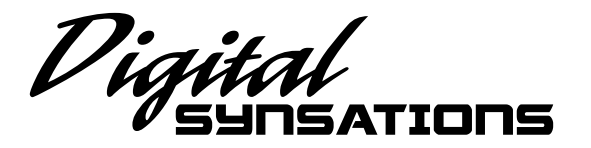

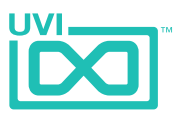

# DS77 - Preset List

### **Bass**

Big Modwheel Me **ClaviBass** Da Synth Double Bass Electric Bass FM Square Bass Nasty Talk Organic Pure Nineties Trash Bass

#### **Bells**

BeautHybrid Digital Like Dyno Bells Easter Bells Happy Rotter Larsenic Little Portam MadBell Men Massy Christmas Musical Box Round Golden Sponsor Bells Voicy Bell Whole F Bell

#### **Keys**

Clavi Style Digital Clav Digital Organ DS Pure Tines Electronic Dyno Extrem Dyno FM Clavinet Grand One Hamm Organ Large Electric Large Spatial Road My Dream

New Age EP Phasynet Pure Digital Keys Real Clav RnB Road Soft Church Space Toy Piano Vocal EP Yanni Keys

#### **Leads**

Dirty Brassy Dirty Poly FM Lead Happy Whistle Hybridation Kitch Sax Lead Milka Lead Scream X Soliclave Synth SolHorn

#### **Misc.**

Balaphonic Disto Stack Dreamology Ethnic Pluck FM Sarod Fretted Synth Fx Horlogery Hesitation Indian Flavour Japamisen Steel Electric Drum Stratospheric Vibraphone

#### **Orchestral**

French Ensemble Full Ensemble Glass Brass

Little Symphony Simple Harp Slowrchestra Space Horns Tutti Slowness VibrOrchestra

#### **Pads**

Black Mont Blanc DigOminous Glossy Pad Just Who Fly Machine Strings Magic Strings Mellocoton Motionesk OMetal Pad Pad on Five Paradigm Polaire Slow Emotion Smooth French Solinox SweePad Ultra Dirty

### **Polysynth**

Bronsky Poly Cindy Bridge Funky Mama Ninth Dimension Pluckmania 1 Pluckmania 2 Poly Keys Raw Poly 1 Raw Poly 2 So Yummy Brass Soft Digital Native Synth Brass

**Vocalized**

Art of Voice Choirizo Ethereal Killer Faith and Choir 1 Faith and Choir 2 Gladiators Hummanoid Hybrid Vocal Lady GaVox Massivocal Planet Vox Portachoir Vocal Glass

<span id="page-8-0"></span>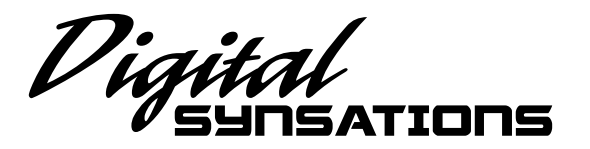

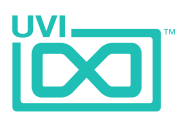

DS90S - Interface

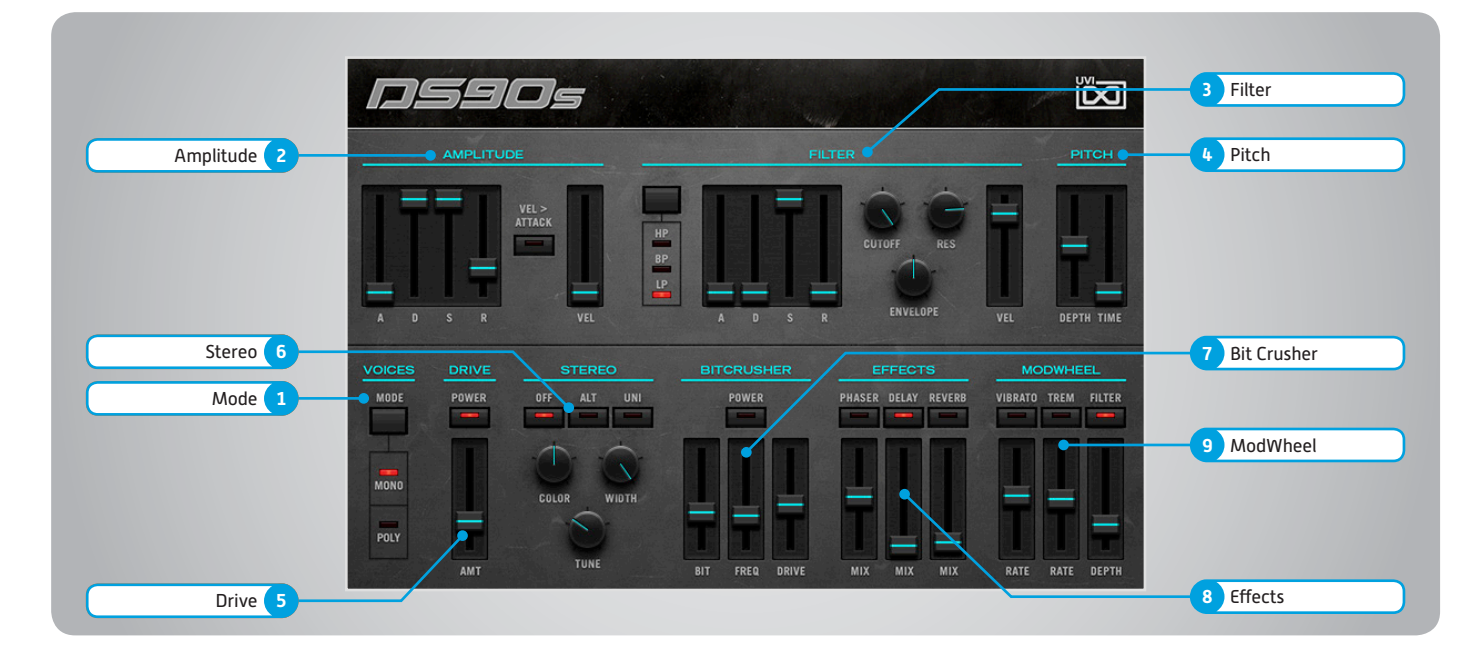

## **1 Mode**

Switch between mono and poly voicing

#### **2 Amplitude**

**» ADSR**

Typical envelope controls for the amp

- **» Vel > Atk** Remaps Attack to Note Velocity
- **» Velocity** Adjust the amp velocity sensistivity

#### **3 Filter**

- **» ADSR**
	- Typical envelope controls for the filter
- **» VEL** Adjust the filter velocity sensitivity
- **» CUT** Filter cutoff frequency
- **» RES**
	- Filter resonance amount
- **» ENV** Depth of the filter envelope
- **» Filter Type**

Multimode filter can be set to low-pass (LP), band-pass (BP), or high-pass [HP]

## **4 Pitch**

- **» Depth**
	- Sets the depth of portamento
- **» Time** Sets the glide time

## **5 Drive**

- **» On/Off Switch**
- **» Amount** Sets the drive amount

## **6 Stereo**

- **» Mode Off** (mono)
- **» Mode Alt** Stereo position alternates L/R every note, width controlled by [Width]
- **» Mode Uni** Layers multiple samples and augments them for increased stereo presence
- **» Color** Utilizes neighboring samples from the library to a unique effect
- **» Width** Sets the stereo width (ALT mode) **» Tune**

Detunes the unison layers (UNI mode)

## **7 Bit Crusher**

- **» Bit Crusher On/Off**
- Enable/Disable the Bit Crusher effect **» Bit**
	- Set the bit reduction
- **» Frequency**
- Set the Bit Crusher sample rate **» Drive**
- Adjust the overdrive amount of the Bit Crusher effect

## **8 Effects**

- **» Phaser** Adjust effect mix amount
- **» Delay**
	- Adjust effect mix amount
- **» Reverb** Adjust effect mix amount

- **» Power/Amount**
	- Easily route your controllers Modwheel to control common parameters such as Vibrato, Tremolo and Filter Depth

<span id="page-9-0"></span>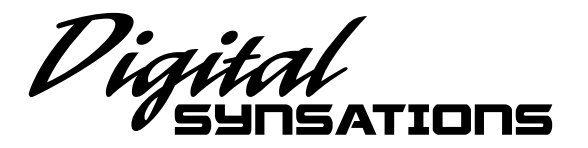

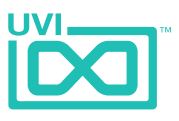

## DS90S - Preset List

#### **Bass**

Analogish Big Bass Digital Harp JMJ DigiTaurus DS90s Wave Bass Dual Slappy FM Bass Funk Analog B Hard Drone Huge Analog B Hummer Digital Hybrid Synth Bass Imagination Bass Mega Square My Crazy B Nineties Dubstep Omni Bass Pure Synth Bass Reggaetonix Road F Bass Seq Glassy Bass Space Slap Tangerine Delay Thumb Number Ultra Bass Vancouver Bass Very Low Rkestra

#### **Bells**

Digital Box Dream Bells Fifth Dimension Glass and Pad Harpsybell Iconic Bells Kalimbell Light Bells Mad Chinese Majestic Chimes Mike New Field My Little Bell Nineties Hi Bells One Digital Bell Organic D90s Bells Position Bell Pro Ana Bells Robert Bells

Soft Dirty Bells Space Carillon Sure Thing Synth Analog Bell That Bell Unique Random

#### **Keys**

Dark Synth Piano Digital Keys Dual Clav Full Tines 90s Hard Dyno Karoussel Mania Keys Cassie Little Piano Magic Church My Paroisse Nineties Funk OrganX Percussiv Organ Romantic Keys Screamosphere Soft Dirty Organ Soft Keytar Space Upright Space Wurly Synth Seq Keys Ultra Soft Keys

#### **Leads**

BrassOloing Curtis Pan Flute Funky Five Hard Panned Flute House Lead Hybrid Solo Synth Jairo Lead Latino Flute Nine Lead Pure Soft Scream Solo Shakuashi Shop Lead Shorty Slog Solead Six The Bee StooFly Ultra Soft Solo Pad Zebra Clinton

**Pad - Choir** BBW Pad Fair Synsations Fairosphere Flute Landscape Glassy Glossy La Chapelle Mellow Choir Moldavia Monastere Multi Flavored My Padroisse Ominalog Pad in Box Power Pad Shaku Pad Smooth and Dark Space Choir Sparkle D Pad Synth Glass Vox Tron Choir Wheel to High Zodiac Pad Bells

Hook Factory Mallet Planet Neat Analog Obese Poly Pol Crazy Poly Metal Power Synth Scream Brass Serious Synth Short One Skrillexed Softy Poly Standard Synth Vangelis Feel

**Polysynth**

#### **Strings-Orchestra**

Digital Opening Dynamic Ensemble Ethereal Orchestra Expressive Strings Fastrings Brassy

Full Section Harn and Orchesta JarrOrchestra One JarrOrchestra Two Marcascendo My White Ominous Digital Rugged Strings Section French Slow Lee Wood Solo Detache String Machine Stringanalog Tutti Orchestra

#### **Sweeps**

Chama Low Flower Power Hybrid Sweep Naturalia Steady Sweepy Sweep on Wheel Sweepy Lopez

#### **Synth Brass**

Classic Analog Fat Brass Funky Fresh Iconic Brass Matrix Brass Mellow Brass Number One OB Phatty Party Hook Porta Brass Power Brass Pure Sunth Brass Soft Brass Ensemble Solid Brass Stab Digital Tower Power White Horns

<span id="page-10-0"></span>![](_page_10_Picture_0.jpeg)

![](_page_10_Picture_1.jpeg)

## DSX - Interface

![](_page_10_Figure_3.jpeg)

## **1 Mode**

Switch between mono and poly voicing

## **2 Amplitude**

**» ADSR**

Typical envelope controls for the amp

- **» Vel > Atk** Remaps Attack to Note Velocity
- **» Velocity** Adjust the amp velocity sensistivity

## **3 Filter**

- **» ADSR**
	- Typical envelope controls for the filter
- **» VEL** Adjust the filter velocity sensitivity
- **» CUT** Filter cutoff frequency
- **» RES**
- Filter resonance amount
- **» ENV**
- Depth of the filter envelope

## **» Filter Type**

Multimode filter can be set to low-pass (LP), band-pass (BP), or high-pass [HP]

## **4 Pitch**

- **» Depth**
	- Sets the depth of portamento
- **» Time** Sets the glide time

## **5 Drive**

- **» On/Off Switch**
- **» Amount** Sets the drive amount

## **6 Stereo**

- **» Mode Off** (mono)
- **» Mode Alt** Stereo position alternates L/R every note, width controlled by [Width]
- **» Mode Uni** Layers multiple samples and augments them for increased stereo presence
- **» Color** Utilizes neighboring samples from the library to a unique effect
- **» Width** Sets the stereo width (ALT mode) **» Tune**

Detunes the unison layers (UNI mode)

## **7 Bit Crusher**

- **» Bit Crusher On/Off**
- Enable/Disable the Bit Crusher effect **» Bit**
	- Set the bit reduction
- **» Frequency**
- Set the Bit Crusher sample rate **» Drive**
- Adjust the overdrive amount of the Bit Crusher effect

## **8 Effects**

- **» Phaser**
- Adjust effect mix amount **» Delay**
	- Adjust effect mix amount
- **» Reverb** Adjust effect mix amount

- **» Power/Amount**
	- Easily route your controllers Modwheel to control common parameters such as Vibrato, Tremolo and Filter Depth

<span id="page-11-0"></span>![](_page_11_Picture_0.jpeg)

![](_page_11_Picture_1.jpeg)

# DSX - Preset List

### **Bass**

Attackanalog Digital Electric Electric Pick Mode Depeche Like Move your B Nineties Back Pure Analog B Slap Wha Wheel So Analog Square Bass Transistoring

#### **Bells - Mallet**

Caribean Steel Digital Sanzations Digital SX Bells Doors Bells Little Celesta M Balafon Mallet Vibes Mini Christmas Smallet Box Space Steel Drums Synth Bells

### **Composite - Stack**

Digital Native Dream Piano Pad Frets and Pads Guitar Sine Multi Layer Keys Nineties Piano Strings Space Guitar **Stackosphere** Strings and Horns

#### **Electric Pianos**

Composite Road DSX Piano DX Piano Dynogital Electric Synth Piano Express Hybrid FM Synsations Hard Tines Large Tines Mixed Road Grand Modeling TInes Orlando Road Tines after Time Ultra Soft Road Wurlysoniq

#### **Leads**

Analog Scream Digital Square High Solo Hybrid Lead MarimPan Scie Musicale Skrill Guitarex Solo Synth Brass Super Analog Tutti Flutti

## **Misc. Keyboards**

Baroque Harpsy Clavi Planet Concert Piano Crunch Fast Organ Digital Grand Doors Maniac Full Church

Full Drawbars Grand One Hybrid Piano The Jaguar

**Orchestral - Strings** Dark Orchestra Dynamic Ensemble Fair Orch Hit Full Stacked Large Strings Marca Sean Orchestral Timp Power Strings Soli Chamber

ZeBrass

**Pad - Choir** Choirotron Dark Portland Deep Vox Ever East Hyper Majestic Jack Mountain MagiChorale Mellow Cotton Moving Pad Padamento Quaduo Bed Space Choir 1 Space Choir 2 Very Fair X War of Pads Polysynth-Brass: A Classic Brass Digipolis Eighties Pop Brass Fat Synth Brass

,,,,,,,,,,,,,,,,,,,,,,,,,,,,,,,

Full Brass Funky Digi Brass Poly Snipper That Polysynth

<span id="page-12-0"></span>![](_page_12_Picture_0.jpeg)

![](_page_12_Picture_1.jpeg)

## Links

## UVI

![](_page_12_Picture_69.jpeg)

## iLok

![](_page_12_Picture_70.jpeg)

<span id="page-13-0"></span>![](_page_13_Picture_0.jpeg)

## Credits and Thanks

## **Produced by UVI**

## **Recording / Editing / Sound Design**

Damien Vallet Kevin Guilhaunou Alain J Etchart

**Software + Scripting**

Olivier Tristan Remy Muller

**GUI** Nathaniel Reeves

## **Documents**

Nathaniel Reeves Kai Tomita

**Special Thanks** Chrisian Sales

Manu @ Masterwave for everything!

![](_page_13_Picture_12.jpeg)

UVI.NET